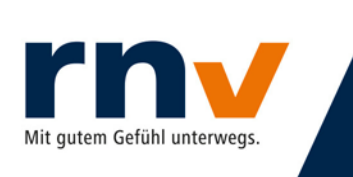

**Stand:** Dienstag, 21. Januar 2020

### **eTarif-App: Registrierung Minderjähriger**

Um eine minderjährige Person in der eTarif-App zu registrieren, gehen Sie bitte wie folgt vor und geben die erforderlichen Informationen in der vorgegebenen Reihenfolge an:

#### **Schritt 1:** Name und Vorname(n)

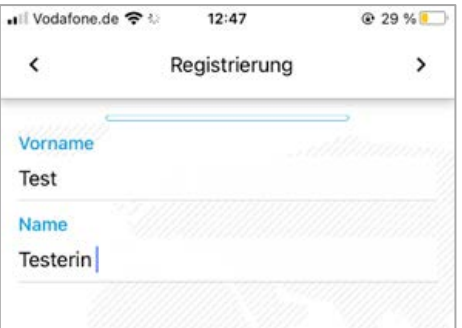

### **Schritt 2:** Geburtsdatum

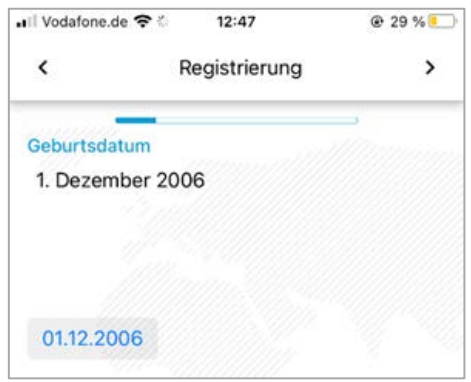

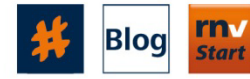

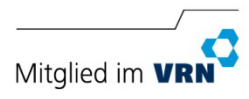

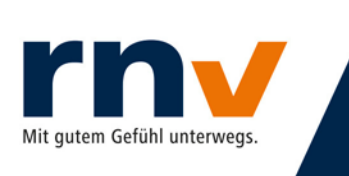

### **Schritt 3:** Geschlecht

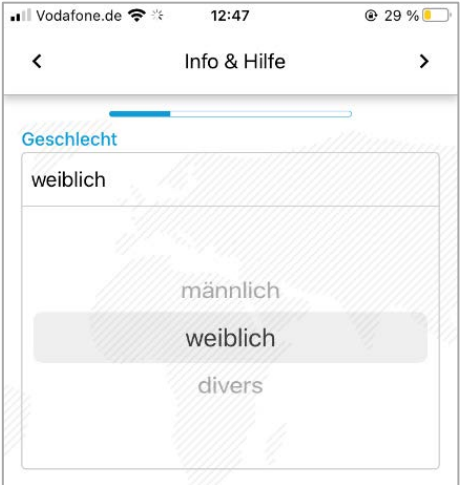

### **Schritt 4:** Anschrift

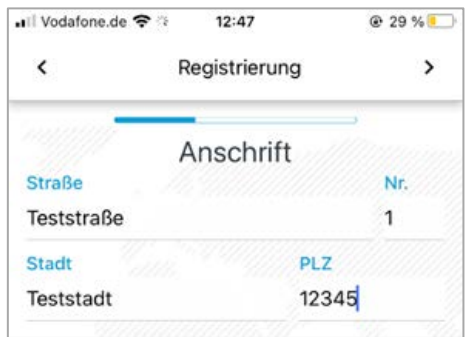

### **Schritt 5:** E-Mail-Adresse und Telefonnummer

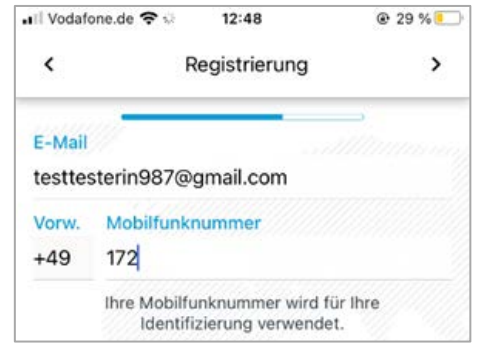

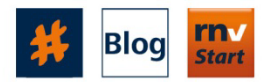

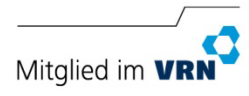

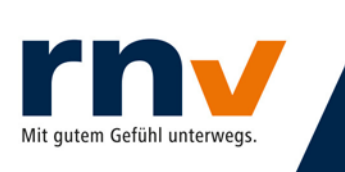

#### **Schritt 6:** Passwort

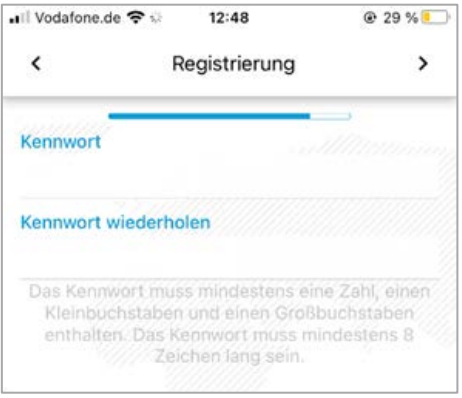

#### **Schritt 7:** Überprüfung Ihrer Daten

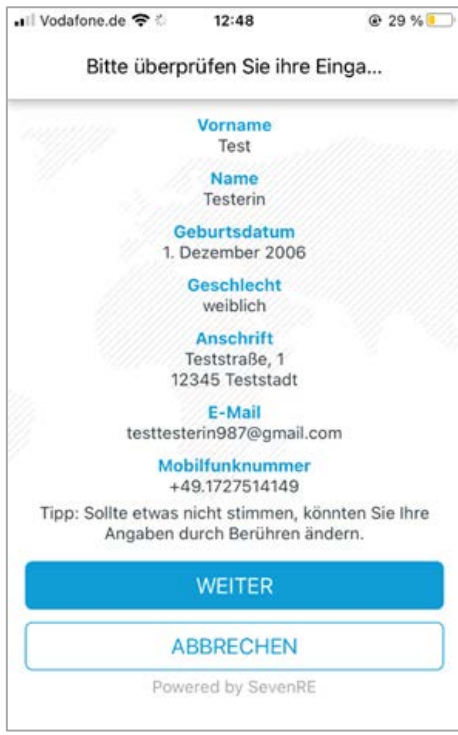

### **Schritt 8:** Fahrscheintyp wählen

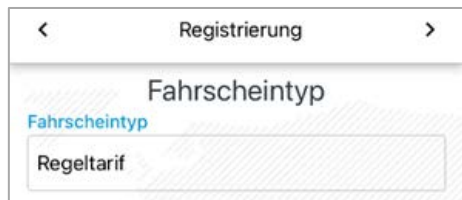

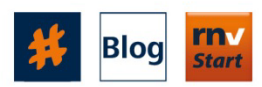

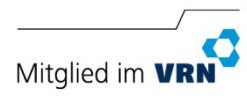

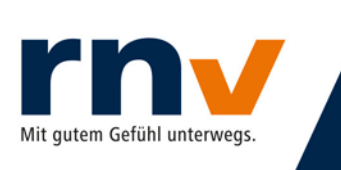

#### **Schritt 9:** Zustimmung AGBs

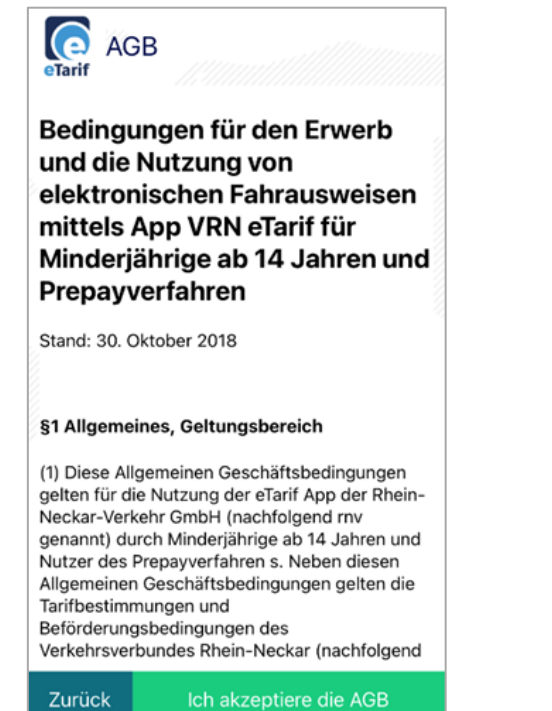

### **Schritt 10:** Zustimmung Datenschutzbestimmungen

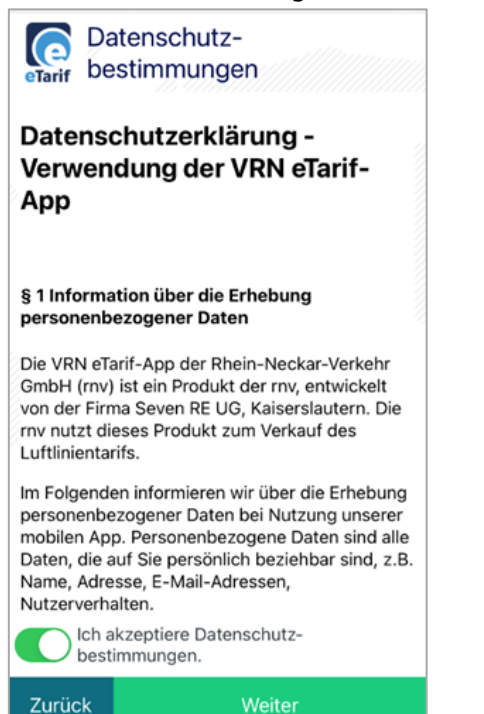

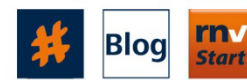

Weitere Informationen finden Sie auf unserer Social Wall und unserem Blog, in der Start. Info-App und unter www.rnv-online.de.

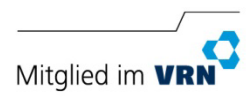

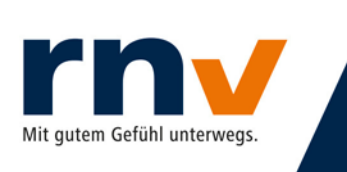

### **Schritt 11:** Konto bestätigen

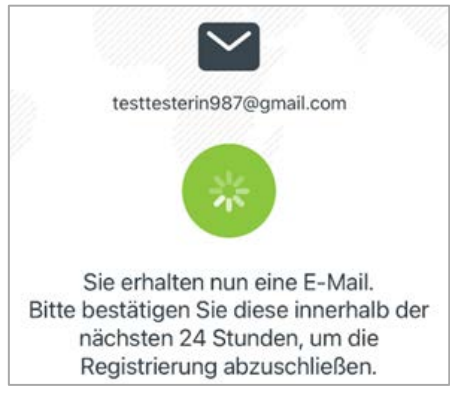

### **Schritt 12:** Meldung nach Kontobestätigung

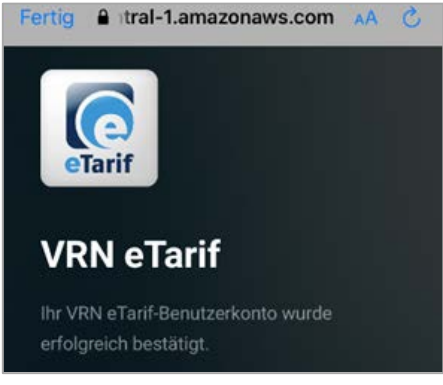

**Schritt 13:** Bestätigung, dass das Formular für Erziehungsberechtigte an Ihre Mailadresse versandt wurde

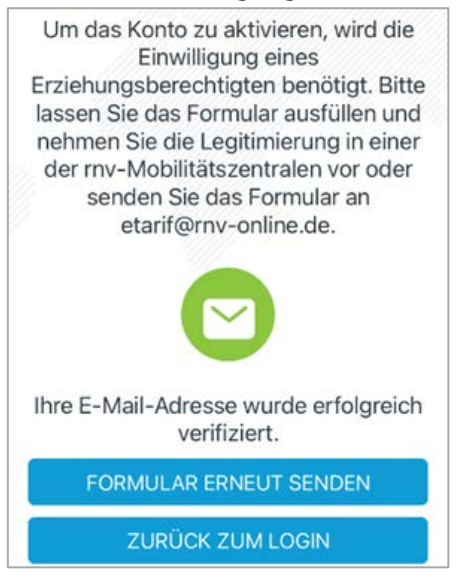

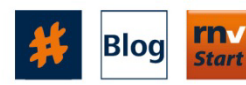

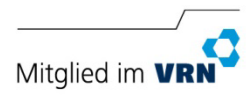

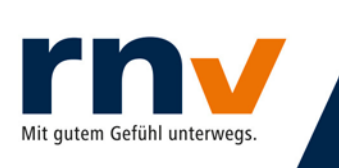

### Schritt 14: Das Formular wird an Ihre Mailadresse mit der Bitte um Rückversand gesendet.

Hallo Frau Test Testerin!

mit dem beigefügten Formular kann Ihr Erziehungsberechtigter die Legitimierung in einer der mv-Mobilitätszentralen vornehmen oder das ausgefüllte Formular an etarif@rnv-online.de senden.

Mit freundlichen Grüßen

Ihr Kundenservice der Rhein-Neckar-Verkehr GmbH

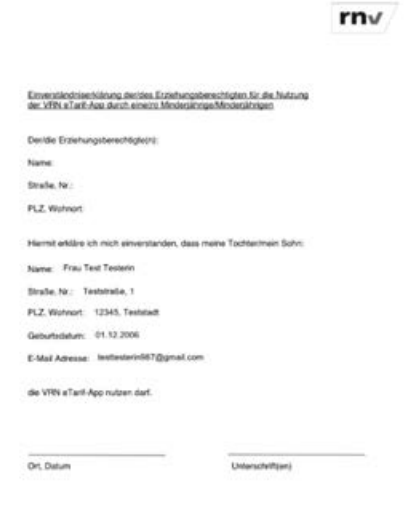

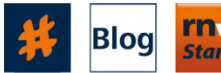

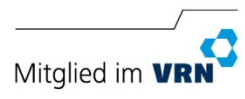